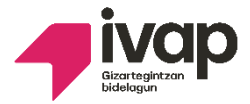

**ACUERDO DEL TRIBUNAL. Con este acuerdo se publican los resultados definitivos de la segunda prueba (parte específica) del proceso de ORDENANZA, proceso selectivo reservado para personas con discapacidad intelectual.**

#### **En este ACUERDO se informa de lo siguiente:**

**1.** No ha habido reclamaciones contra el listado provisional de resultados de la segunda prueba; por ello, el Tribunal acuerda elevar a definitivos los resultados provisionales y se aprueba la **lista definitiva de resultados del segundo ejercicio**.

En la lista definitiva puedes mirar si has aprobado o no el segundo ejercicio.

2. **Se convoca para la realización del examen de perfil lingüístico 1 de euskera** a todas las personas que continúan en el procedimiento (han superado los primeros dos ejercicios) y que indicaron hacer la prueba de euskera en la solicitud de admisión al proceso selectivo. Se publica una lista con las personas llamadas a realizar la prueba de euskera. Puedes consultar si estás en la lista.

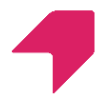

La prueba de euskera será en la UNED (Vitoria-Gasteiz) los **días 28 y 29 de mayo de 2024**.

Las instrucciones sobre cómo realizar el examen de euskera están publicadas en otro documento.

Se enviará un SMS cuándo se publique, en el apartado de noticias, más información sobre la hora de la prueba y la forma de acceder al lugar.

3. Se abre plazo para interponer un **recurso de alzada** contra el acuerdo del tribunal. Tienes un plazo de 1 mes a partir de día siguiente a la publicación de este acuerdo.

**¿Dónde puedo ver los listados definitivos de los resultados del segundo ejercicio, el listado de personas llamadas a hacer la prueba de euskera y las instrucciones para realizar esa prueba?**

Para poder ver estos listados, tienes que entrar en la página web del **IVAP**:

<https://www.ivap.euskadi.eus/empleo-ivap/>

en el apartado de **Personas con discapacidad intelectual:**

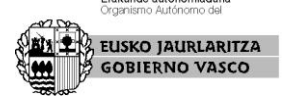

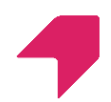

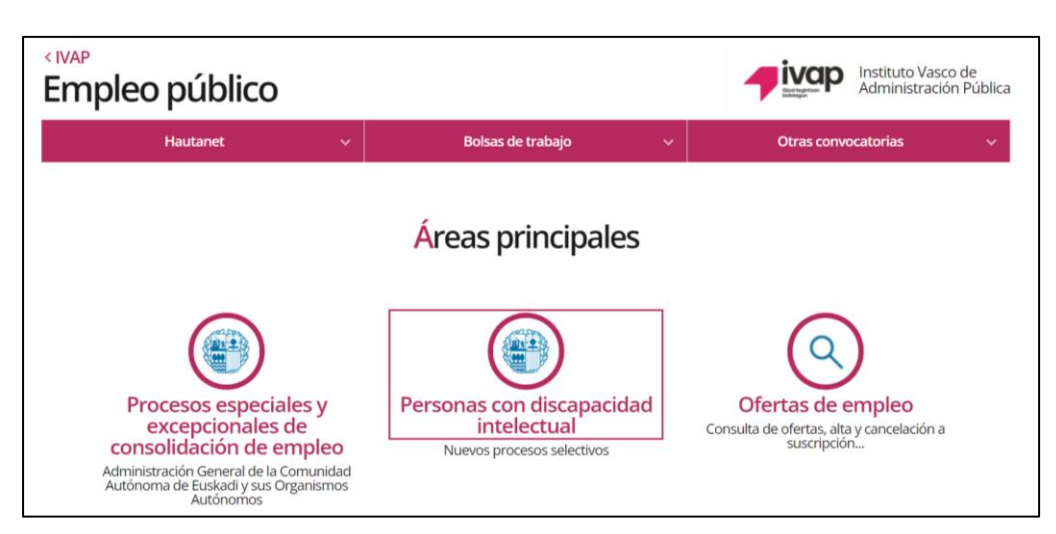

En la siguiente pantalla, pincha este botón:

## **Solicitud y seguimiento de los procesos selectivos**

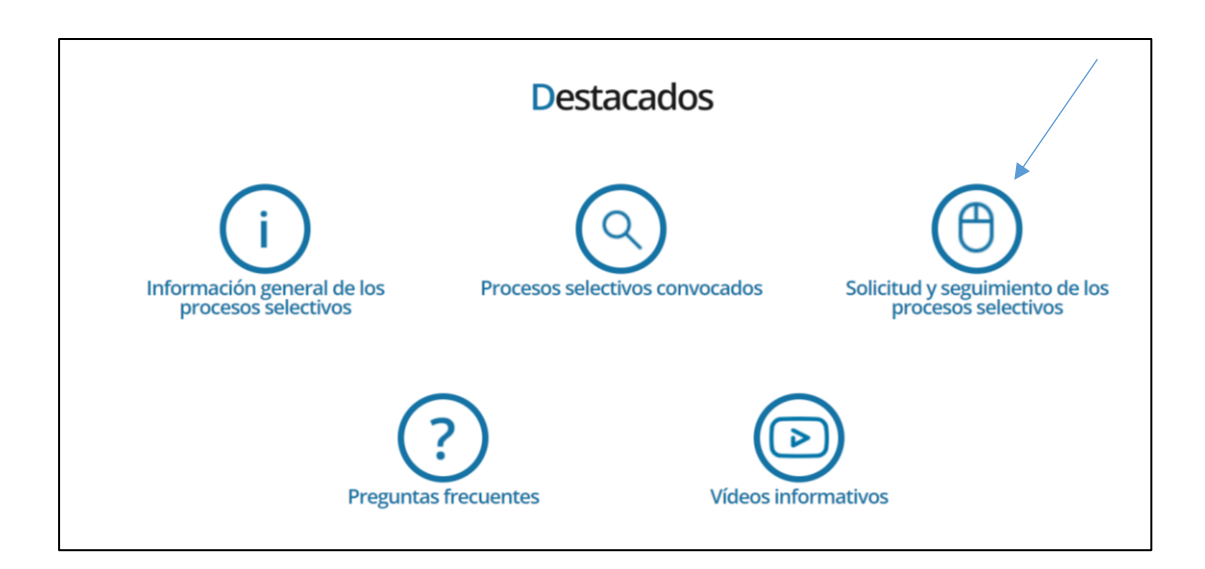

Ahí, hay que pinchar en la parte de arriba de color azul,

## donde pone **Identifíquese aquí**

y pinchar el botón azul IDENTIFICARSE

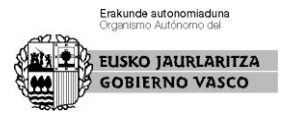

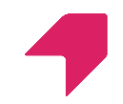

⋿

Convocatorias

**PROCESOS SELECTIVOS** 

Identifíquese aquí para poder realizar distintos trámites Es necesario identificarse, con un medio de identificación electrónica, para realizar el seguimiento del proceso selectivo, realizar reclamaciones, consultar sus puntuaciones, ver los listados y realizar otros trámites

Después, tienes que identificarte con la **BAKq,**

te pedirán el número de DNI y la contraseña.

Cuando estés correctamente identificado o identificada aparecerá tu nombre en la parte de arriba de color azul.

En esa misma parte, debes pinchar en **Mis convocatorias**  y elegir la convocatoria que quieras: **ASISTENTE DE COCINA** u **ORDENANZA (Recuerda que si participas en los dos procesos, tienes que mirar en ambos. En cada proceso se publican solo las listas de ese proceso)**.

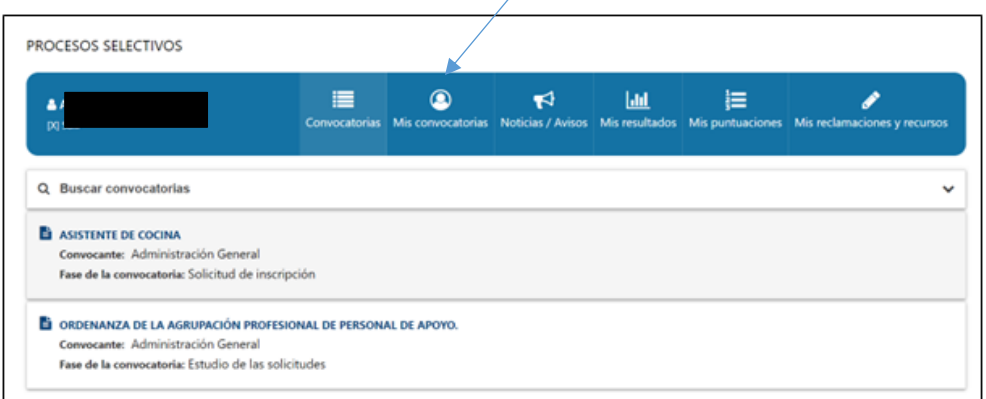

En la convocatoria, en la parte derecha aparece un botón azul que se llama **LISTADOS Y SEGUIMIENTO**, pínchalo.

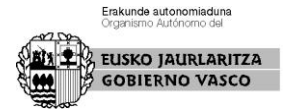

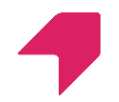

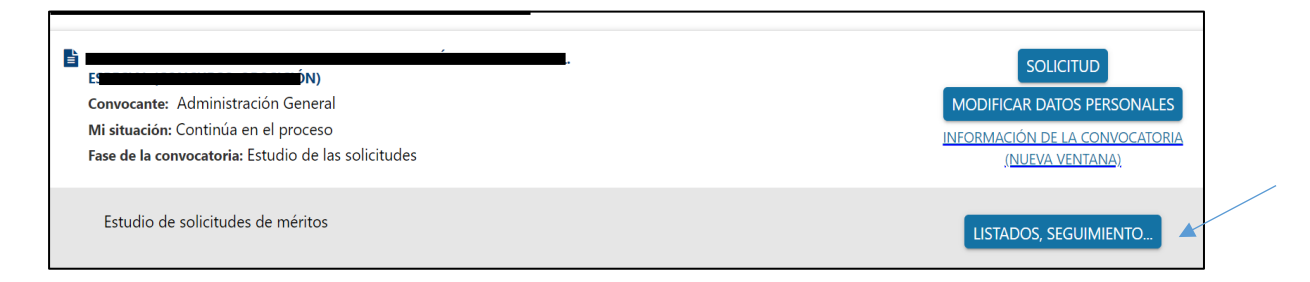

# Aparecerá luego un botón blanco: **VER HISTORIAL PROCESO,** pínchalo.

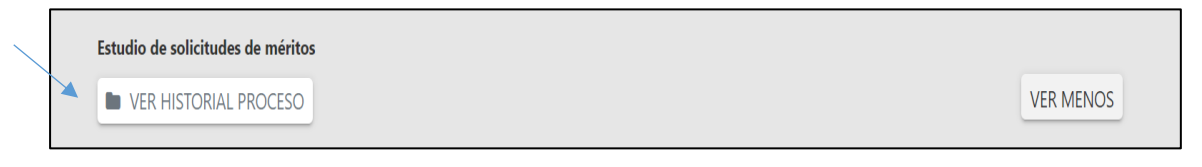

### Aparecerá la siguiente información:

#### **Teóricas**

Listado definitivo de resultados

[Listado de resultados](javascript:void(0))

[Acuerdo del tribunal que aprueba los resultados definitivos de la prueba](javascript:downloadOtros()

Listado de personas llamadas a realizar la prueba de euskera

Instrucciones para la prueba de euskera

# También aparecerá **el plazo** que tienes para poner un

recurso de alzada.

#### **Teóricas**

Presentación de recursos al listado definitivo

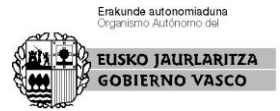

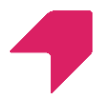

**¿Qué se puede hacer si no estás de acuerdo con el acuerdo del tribunal?**

Podrás poner un **recurso de alzada** en el plazo de 1 mes.

### **¿Cómo se puede presentar un recurso de alzada?**

En la misma pantalla donde te aparecía el botón Listados y seguimiento, te aparecerá un botón gris llamado RECURSO.

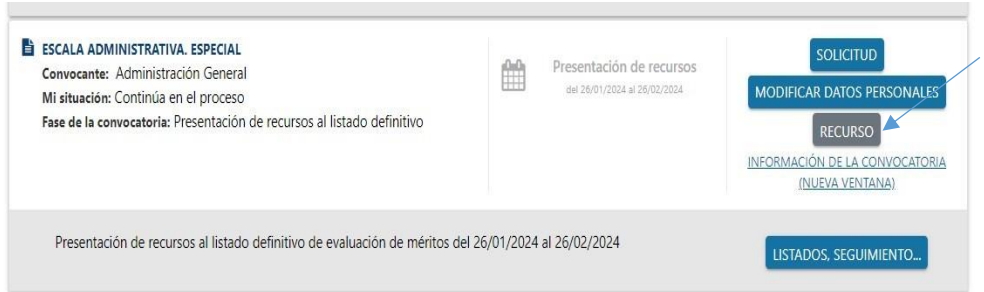

Se abrirá entonces un espacio en el que podrás explicar lo que consideres y, finalmente, deberás enviarlo.

# **¿Cuándo comienza el plazo para poner un recurso de alzada?**

El plazo de 1 mes comenzará desde el día siguiente al de la publicación de este acuerdo.

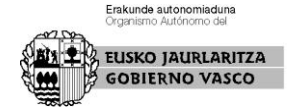

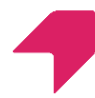

Hasta que no se abra el plazo, no se activará el botón de recursos de la aplicación.

## **¿A quién se debe dirigir el RECURSO?**

El recurso estará dirigido a la Consejera de Gobernanza Pública y Autogobierno.

Los recursos de alzada se contestarán de forma personalizada.

En Vitoria-Gasteiz, a la fecha de la firma.

La secretaria del Tribunal Calificador,

NEREA BARRENECHEA BARRENECHEA ERRASTI - 34081967S Firmado digitalmente por NEREA ERRASTI - 34081967S Fecha: 2024.04.19 16:58:28 +02'00'

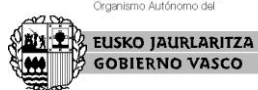

**Erakunde autonomiaduna**<br>Organismo Autónomo del